#### 9/27/22, 10:52 PM USER MANUAL

**НОМЄ** 

The Wayback Machine - https://web.archive.org/web/19991003141552/http://www.unicorn-computer.com.tw:80…

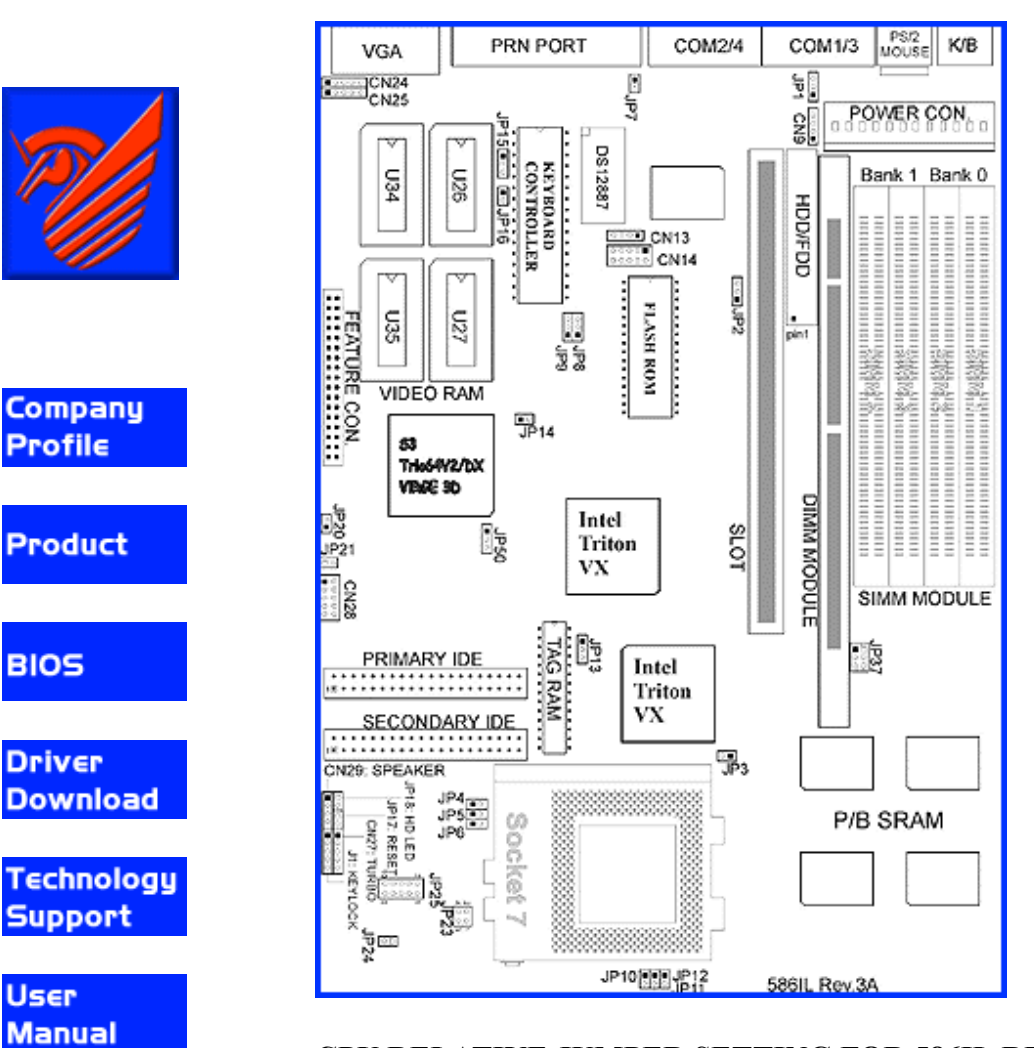

### **CPU RELATIVE JUMPER SETTING FOR 586IL REVISION 3A**

# **JUMPERS DEFINE:**

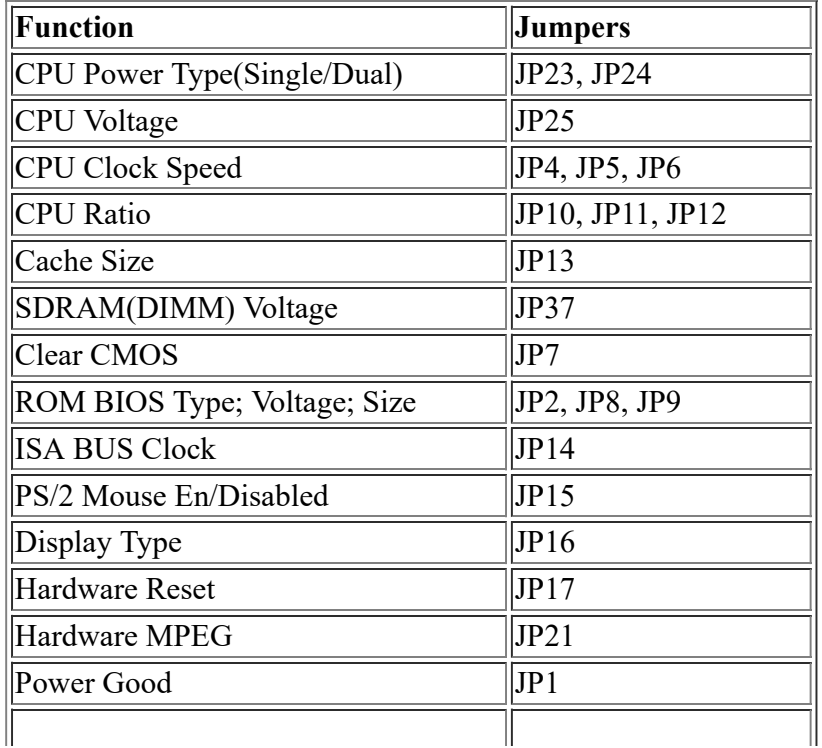

#### **CONNECTORS DEFINE:**

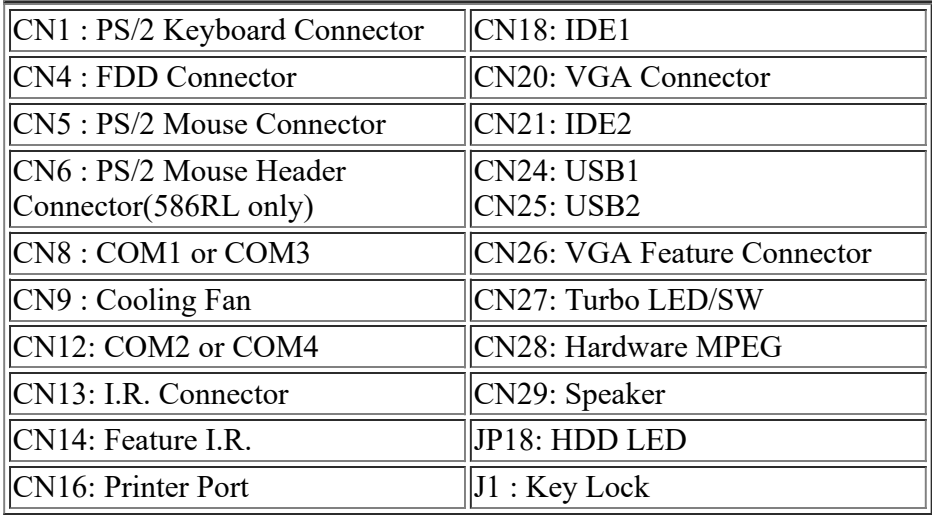

**Note: Turbo LED/SW for front panels only**

# **AMD K5 CPU Type/Clock Selector**

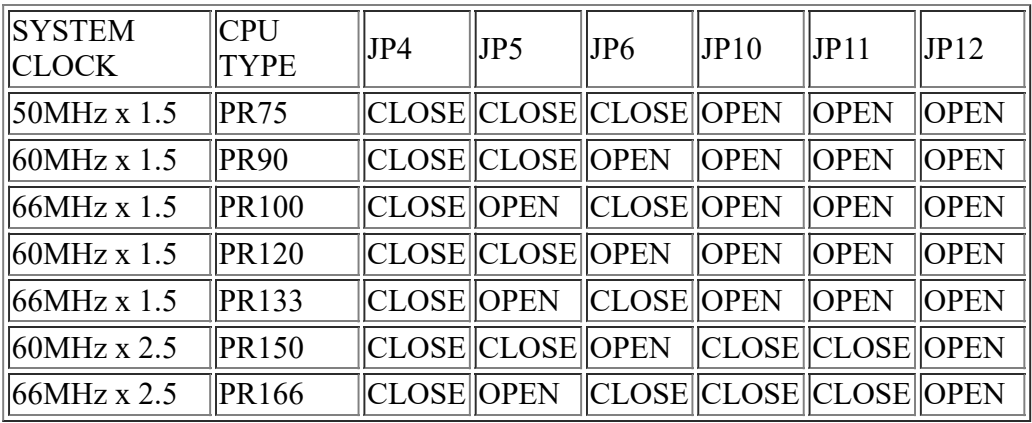

# **Intel PENTIUM/MMX, AMD K6 CPU Type/Clock Selector**

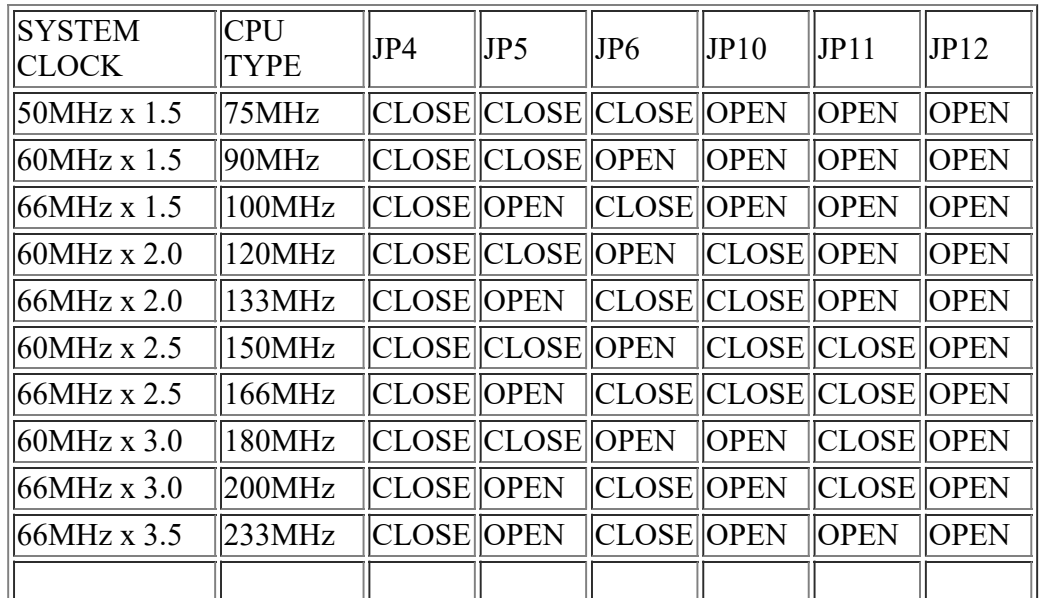

https://web.archive.org/web/19991003141552/http://www.unicorn-computer.com.tw:80/user/586IL3A1.html 2/3

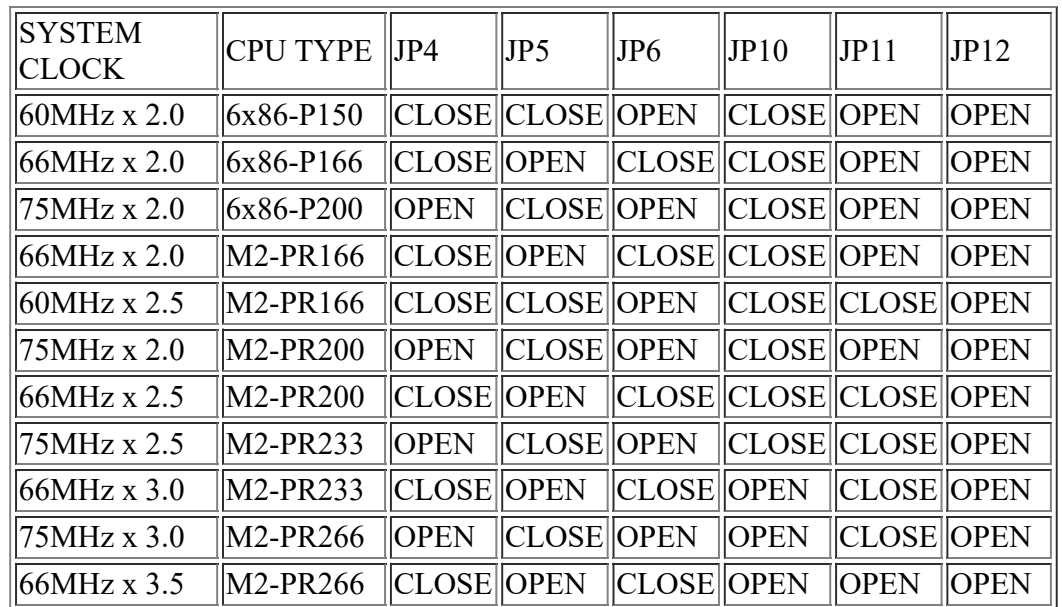

# **Cyrix/IBM 6x86 M1/M2 CPU Type/Clock Selector**

### **CPU Power Type(Single/Dual) Selector: JP23, JP24**

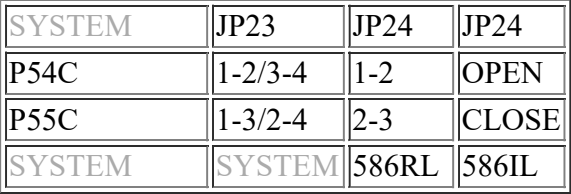

[ Continues.....]

The Wayback Machine - https://web.archive.org/web/19991003162907/http://www.unicorn-computer.com.tw:80…

#### **CPU Voltage Selector: JP25**

Please refer to the table at the next page.

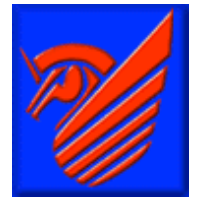

#### **SDRAM Voltage Selector: JP37**

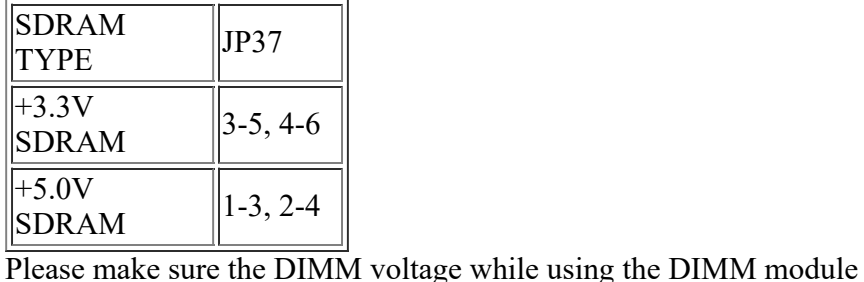

**Company** Profile

**Product** 

**BIOS** 

**Driver Download** 

**User Manual** 

**Technology Support** 

#### **Power Good Selection: JP1**

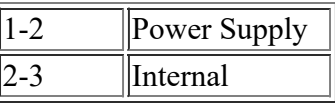

#### **ISA BUS Clock: JP14**

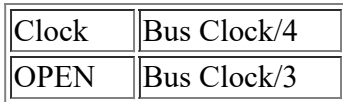

## **CMOS Clear: JP7**

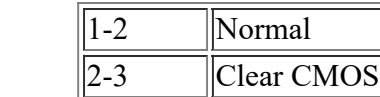

# HOME

#### **Cache Size Selection: JP13**

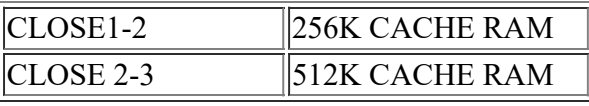

This jumper is setting by factory

#### **ROM BIOS Type, Size & Voltage: JP8/JP9/JP2**

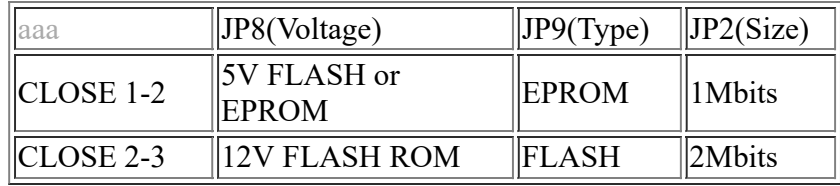

#### **Hardware MPEG: JP21**

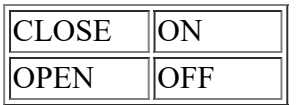

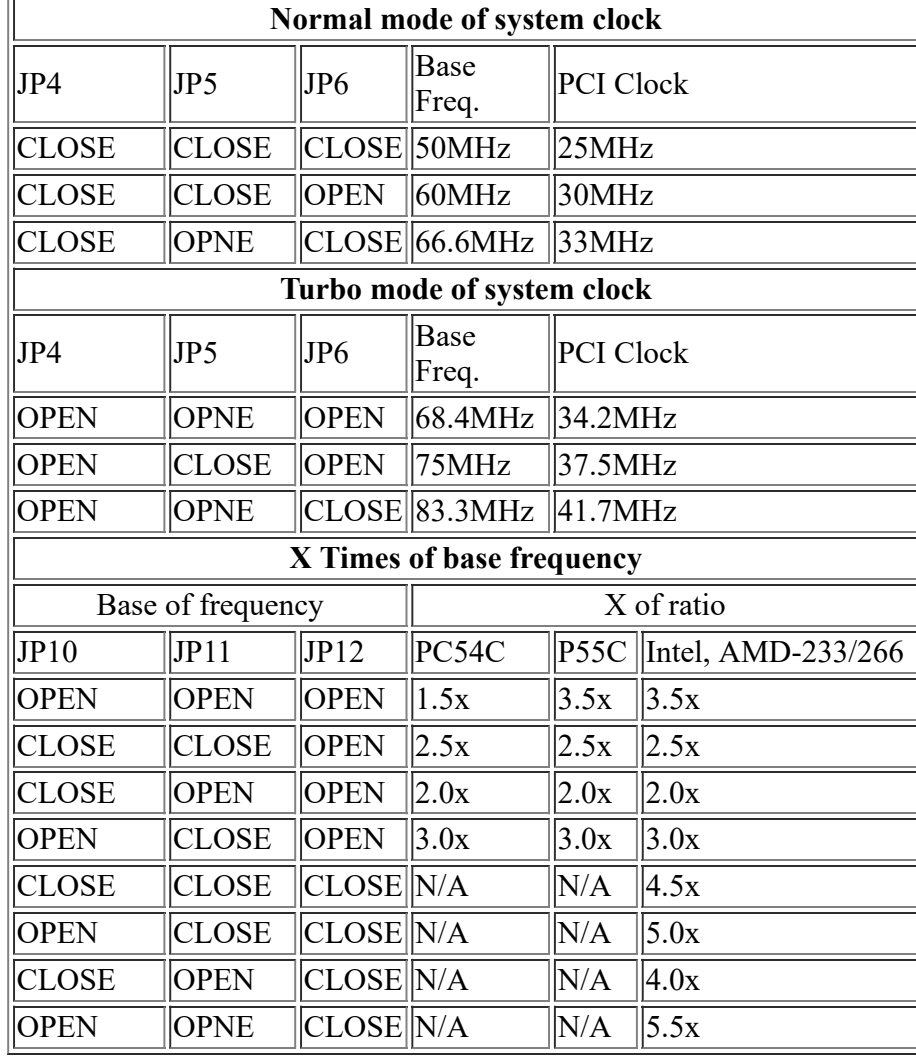

#### **Supplement: System Clock Settings**

*Note1: P54C for single power - Intel without MMX, AMD-K5, Cyrix/IBM PRxxx CPU Note2: P55C for dual power - Intel MMX, AMD-K6, Cyrix/IBM L-Pxxx or MX class CPU*

You are able to use the "Turbo Mode" if "ICS" or "Phaselink" clock generator is used on your mainboard but it is depends on your CPU can work or not. If "Turbo Mode" is used but mainboard doesn't work, please set it back to the "Normal".

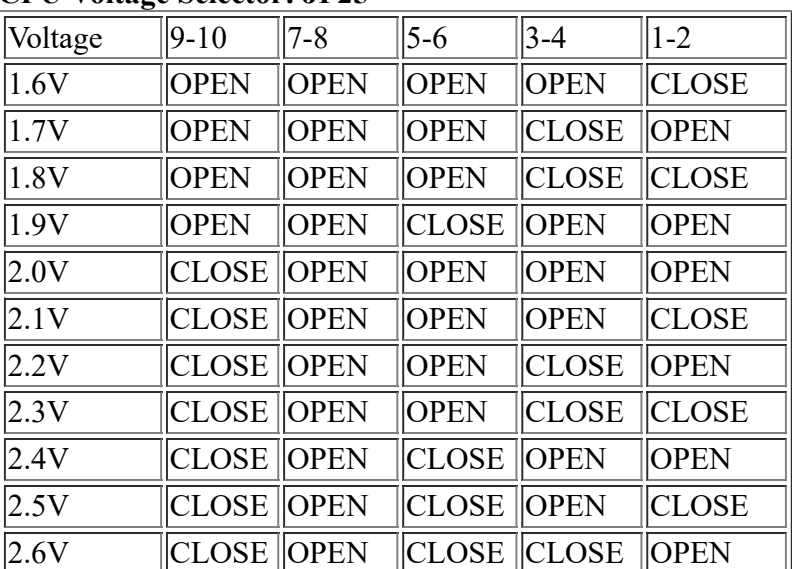

#### **CPU Voltage Selector: JP25**

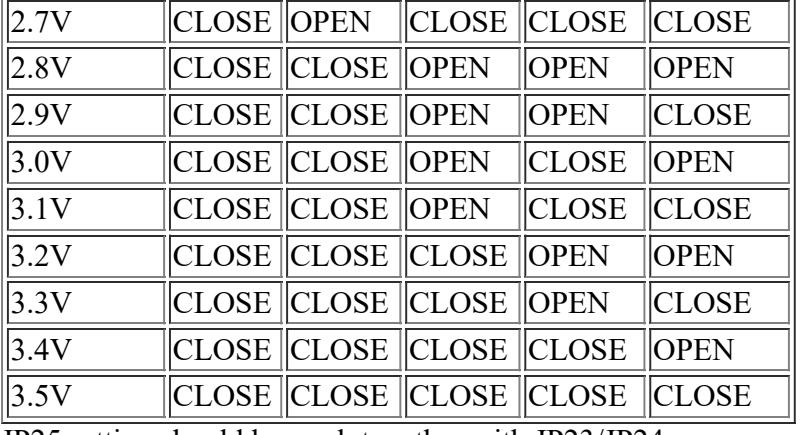

JP25 setting should be work together with JP23/JP24